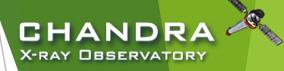

# CIAO Analysis

**Archive & Data Preparation** 

Nicholas Lee Center for Astrophysics | Harvard & Smithsonian Chandra X-ray Center—Science Data Systems

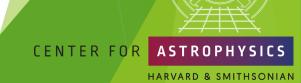

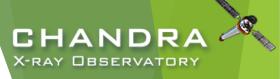

## Overview

Chandra Information

Getting Help

**Data Acquisition** 

reprocess

source detect

deflare

**Data Preparation** 

CENTER FOR ASTROPHYSICS

The 3rd AAS Chandra/CIAO Workshop—January 7-8, 2021

# First, a quick detour on documentation and getting help...

cxc.harvard.edu/ciao

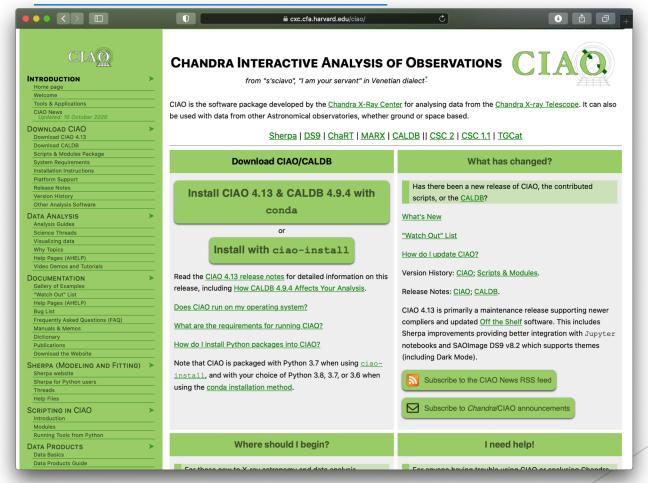

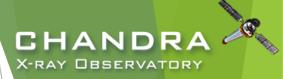

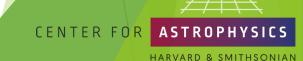

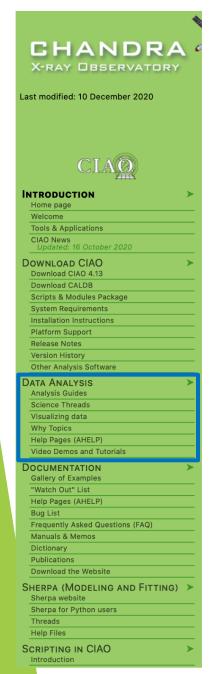

### Science Analysis "Threads"

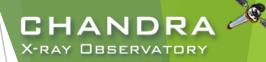

- Science Threads are the most important document type.
  - over 150 CIAO and Sherpa threads, designed to teach users the approach and concerns that go along with analysis
  - organized primarily based on science analysis categories
  - updated and added to as needed; look for "new" and "updated" icon tags
- A thread is *just an example* on approaching a problem.

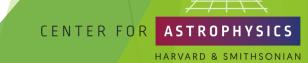

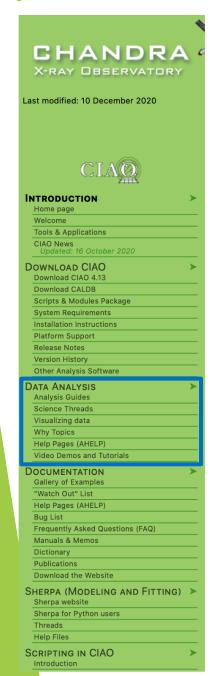

#### "Guides" and "Why" Pages

CHANDRA
X-RAY OBSERVATORY

- Analysis Guides are a roadmap to broad categories of analyses.
- Why Topics supplement threads with more detailed information.
  - some topics highlight common pitfalls and nuances in the software
  - others topics discuss aspects of Chandra and the data obtained with it
  - some of these topics will also discuss why certain science decisions are made, enabling the user to tailor the analysis to a particular dataset

### "ahelp" — AXAF Help in CIAO

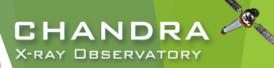

- CIAO and Sherpa comes with the command-line "ahelp" system.
  - ahelp has corresponding online counterpart, which is updated between software releases

```
[cxc.harvard.edu/ciao/ahelp & cxc.harvard.edu/sherpa/ahelp]
```

Python-environments also supports document strings; Sherpa's primary documentation system.

```
unix% ahelp <toolname>
unix% ahelp <context>
unix% ahelp -c
```

▶ In Sherpa the string must be in quotes:

```
sherpa> ahelp "toolname"
sherpa> ahelp("toolname")
sherpa> help("docstring")
```

Tip: if you run a tool in the default interactive mode, when prompted for a parameter, entering '?' opens the tool's ahelp file.

Input event file

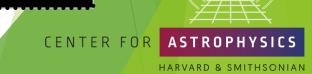

## A Typical Chandra-user's Focus...

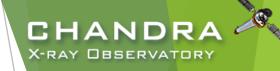

- Threads answer more detailed issues that may affect science
- hahelps give the details behind the tool
  itself

Don't blindly follow the examples verbatim, the threads are not strict recipes!

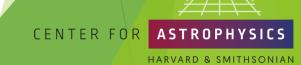

#### **CIAO** Release Notes

- ► CIAO release notes are revised whenever a new version or patch of a package is updated.
- CalDB components are updated periodically, but will vary from one release to the next.
  - more details on the CalDB can be found at:

cxc.harvard.edu/caldb

Details of changes to contributed scripts can be seen at:

cxc.harvard.edu/ciao/downloa
d/scripts/history.html

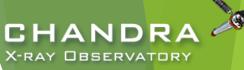

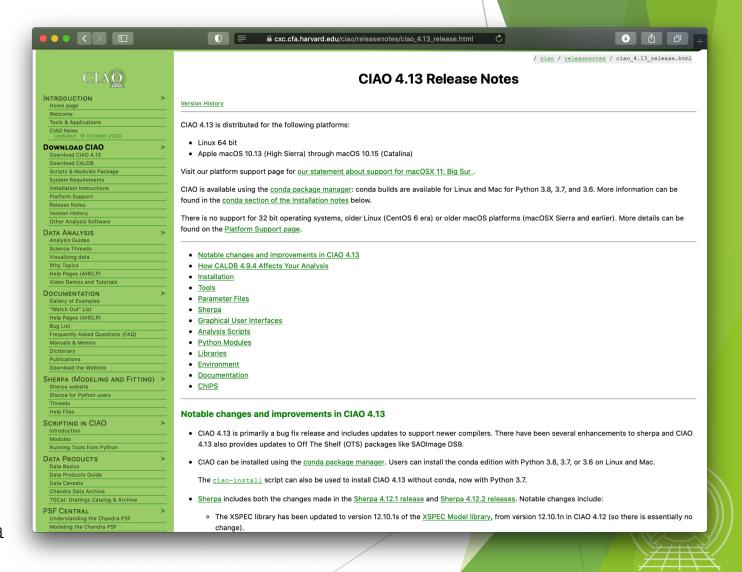

#### A Word of Caution...

#### cxc.harvard.edu/ciao

- forwards to the most recent release version of CIAO
  - version-specific website can be found at:

cxc.harvard.edu/ciaoX.Y

similar address structure for Sherpa pages:

cxc.harvard.edu/sherpa
cxc.harvard.edu/sherpaX.Y

▶ Be careful with search engine results!

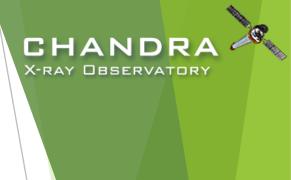

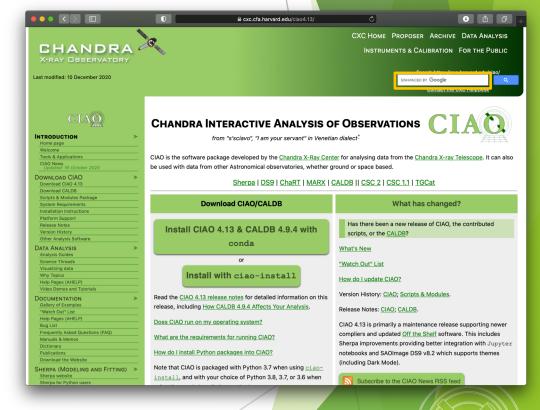

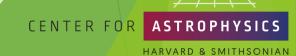

## The Chandra Helpdesk

cxc.harvard.edu/helpdesk

#### Provides support for:

- proposals & proposal planning
- observation scheduling and issues
- proprietary data
- data archive
- data analysis and DS9

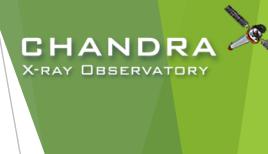

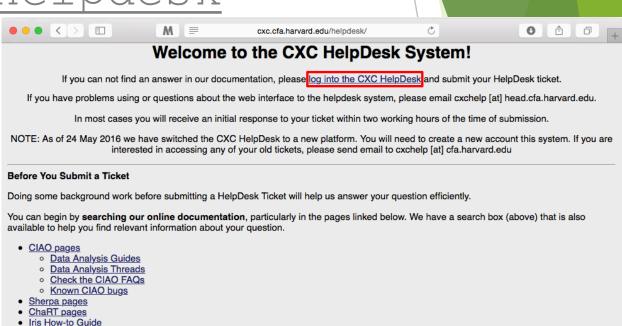

If you have **multiple related questions**, your problems may be more efficiently dealt with in a single ticket. Please think about consolidating questions whenever possible. However, if you have several **unrelated** questions, each should be the subject of a separate ticket.

Sometimes it helps for us to have access to your data files. If we need them, we will ask you to provide them either by putting them somewhere we can access, or by ftp-ing them to our anonymous site. You also have the option to attach files to your ticket. Please make it clear what the

If you are running into a tool error or have a question about your analysis, please try to send us the following information.

a step-by-step account of your process up to the problem area
parameter settings (i.e. a copy of your parameter files)
what CIAO (Sherpa, ChaRT etc.) version you are running

· any web pages/threads you have been referring to

axes are of any plots you send, and tell us how you created them.

· what platform(s) you are using

FTP instructions

#### Contents of a Ticket

- software information
  - CIAO version
  - CalDB version
  - ▶ Sherpa—stand alone or CIAO distribution
- platform and operating system
- question
  - what is the problem or concern encountered?
  - contextualize the question: what are you trying to do, what is your goal?
    - if referencing a document, include citation beyond just the authors (journal, volume, page)
- what did you do?
  - describe what you've done and the steps taken
  - provide commands used
    - copy-and-paste text or provide a log file; no screenshots of terminal, please
  - include any messages returned by tool, including warning and error messages
  - provide supporting data files

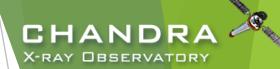

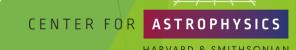

#### Finally...

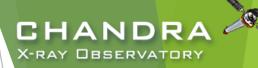

- ▶ Please reply back if you're satisfied with the answer/solution so we can go ahead and close the ticket.
- ▶ If you have a completely unrelated question, instead of adding to an existing ticket, just open a new ticket.
- ► Help us help you!
  - ▶ the more information you're able to provide up front means a quicker resolution to the concern
- ▶ Ultimately, the documentation, software, and helpdesk are meant to help you get to a specific data product.
  - what you do with the data product will be determined by your science goals and judgement
  - doing science is outside the scope of what helpdesk can support

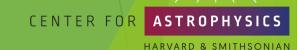

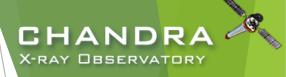

# The Chandra Data Archive

cxc.harvard.edu/cda

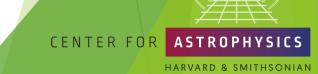

#### ChaSeR: Chandra Search and Retrieval System

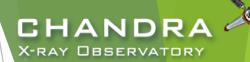

cda.harvard.edu/chaser

|                                                                                                    | M                                                                                               | cda.harvard.edu/chaser/                   | C                                             |                               |  |  |  |  |  |  |
|----------------------------------------------------------------------------------------------------|-------------------------------------------------------------------------------------------------|-------------------------------------------|-----------------------------------------------|-------------------------------|--|--|--|--|--|--|
| Chandra X-ray Center New Search Observation Search Retrieval List Help Chandra Data Archive                                                                                                    |                                                                                                 |                                           |                                               |                               |  |  |  |  |  |  |
| Search                                                                                                    |                                                                                                 |                                           |                                               | Reset                         |  |  |  |  |  |  |
| File Upload Coordin                                                                                                    | ates 🗘 Choose File no file                                                                      | selected                                  |                                               |                               |  |  |  |  |  |  |
| Cone Search \$  Target Name Resolver SIMBAD/NED \$  Coord System Equatorial J2000 \$  Equinox 2000 Radius 10 arcmin                                                                                                    |                                                                                                 |                                           |                                               |                               |  |  |  |  |  |  |
| Observation ID Proposal Title Start Date                                                                                                    | PI Nan                                                                                          | nce Number ne Release Date                | Proposal Number Observer Name                 |                               |  |  |  |  |  |  |
| Exposure Time (ks)                                                                                                    | Аррго                                                                                           | ved Time (ks)                             | Avg. Count Rate (hz)                          |                               |  |  |  |  |  |  |
| Archived Observed Scheduled Unobserved Untriggered                                                                                                    | Solar System<br>Stars and WD<br>Science Category<br>WD Binaries a<br>BH and NS B<br>SN, SNR and | and CV<br>inaries                         | Type GO GTO TOO DDT CAL                       | 00<br>01<br>02<br>03<br>04    |  |  |  |  |  |  |
| Instrument ACIS ACIS-I ACIS-S HRC                                                                                                    | Grating None<br>LETG<br>HETG                                                                    | Exposure Mode  ACIS TE ACIS CC HRC Timing | Joint Observatories None HST NOAO NRAO NUSTAR | Proposal Cycle 00 01 02 03 04 |  |  |  |  |  |  |
| Customize Output:  Sort Order  Status  Sout Status  Sout Order  Status  Sout Order  Status  Sout Order  Status  Sout Order  Sout Order  Status  Sout Order  Status  Sout Order  Status  Sout Order  Status  Sout Order  Status  Sout Order  Status  Sout Order  Status  Sout Order  Status  Sout Order  Status  Sout Order  Status  Sout Order  Status  Sout Order  Status  Sout Order  Status  Sout Order  Status  Sout Order  Sout Order  Status  Sout Order  Sout Order  So |                                                                                                 |                                           |                                               |                               |  |  |  |  |  |  |
|                                                                                                    |                                                                                                 |                                           |                                               |                               |  |  |  |  |  |  |

#### CHANDRA X-RAY OBSERVATORY

# ChaSeR: Chandra Search and Retrieval System cda.harvard.edu/chaser

- browse the observation catalog with a variety of search criteria
- cone search or range of coordinates around a celestial position or target name
  - ▶ target name can be be resolved to a position with SIMBAD and NED
  - ▶ a list of up to 5000 positions can also be supplied to query the catalog
- > syntax for a range of dates:  $T_1/T_2$ ,  $T_1/$ ,  $T_2$ 
  - ► T<sub>n</sub> format: YYYY-MM-DD
  - $\blacktriangleright$  between  $T_1$  and  $T_2$ , after  $T_1$ , before  $T_2$

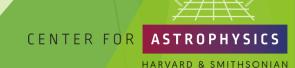

#### ChaSeR (continued)

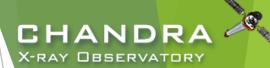

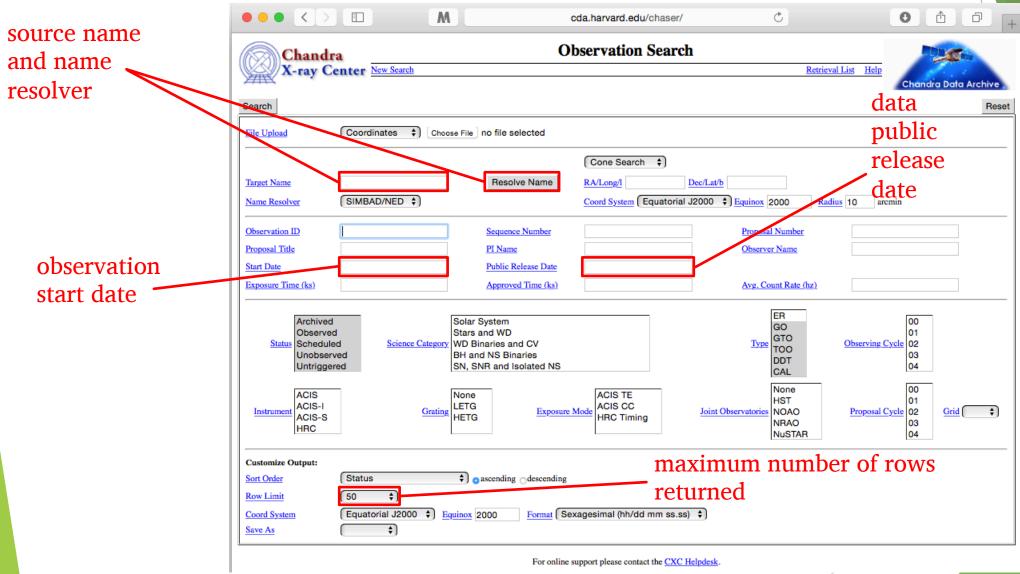

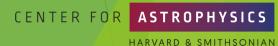

### ChaSeR (continued)

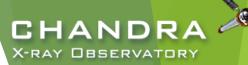

| Chandra<br>X-ray Center No.                               | w Search                                                 |                         | Observation Sea            | rch                                                          | Retrieval List He |
|-----------------------------------------------------------|----------------------------------------------------------|-------------------------|----------------------------|--------------------------------------------------------------|-------------------|
| Search                                                    |                                                          |                         |                            |                                                              |                   |
| File Upload Co                                            | ordinates 💠 Choose File no file sel                      | ected                   |                            |                                                              |                   |
|                                                           |                                                          |                         | Cone Search 💠              |                                                              |                   |
| Target Name                                               |                                                          | Resolve Name            | RA/Long/I 12 30 49.42      | Dec/Lat/b +12 23 28.04                                       |                   |
| Name Resolver SI                                          | MBAD/NED 💠]                                              |                         | Coord System Equatoria     | al J2000 † <u>Equinox</u> 2000 <u>Radius</u> 10 arcmin       |                   |
| Observation ID                                            |                                                          | Sequence Number         |                            | Proposal Number                                              |                   |
| Proposal Title                                            |                                                          | PI Name                 |                            | Observer Name                                                |                   |
| Start Date 200                                            | 3-01-01/2021-01-05                                       | Public Release Date     | /2021-01-06                |                                                              |                   |
| xposure Time (ks)                                         |                                                          | Approved Time (ks)      |                            | Avg. Count Rate (hz)                                         |                   |
| Archived Observed Status Scheduled Unobserved Untriggered | Stars ar<br><u>Science Category</u><br>WD Bin.<br>BH and |                         |                            | Type  ER GO GTO TOO DDT CCT                                  | Observing Cycle   |
| Instrument ACIS-I ACIS-S HRC                              | Grating None LETG HETG                                   | Expos                   | ACIS TE ACIS CC HRC Timing | Joint Observatories  Joint Observatories NOAO NAO NAO NUSTAR | Proposal Cycle    |
| Customize Output:                                         |                                                          |                         |                            |                                                              |                   |
|                                                           | art Date   • ascending                                   | descending              |                            |                                                              |                   |
|                                                           | uatorial J2000 \$ Equinox 2000                           | Format Sexagesimal (hh/ | dd mm ss.ss) 💠             |                                                              |                   |
| Save As                                                   | <del>(</del> )                                           |                         | , , ,                      |                                                              |                   |

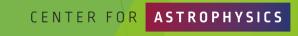

## ChaSeR Query Results

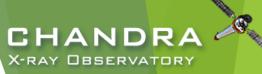

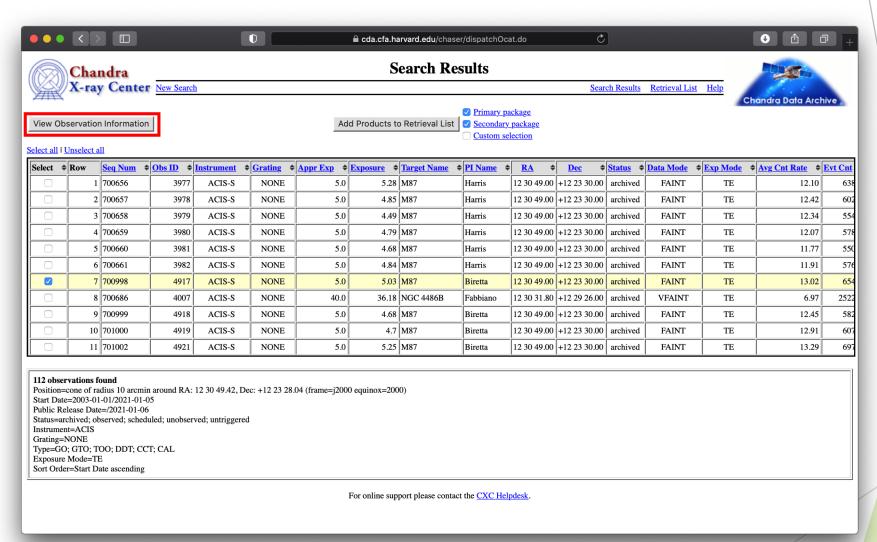

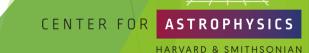

#### CHANDRA X-RAY OBSERVATORY

#### ChaSeR ObsID Entry

details of the instrument configuration for the observation

V&V—Verification and Validation—report includes a summary of any anomalies during the observation, usually noted in the Comments section

> list of ADS links to publications that have made use of the observation data

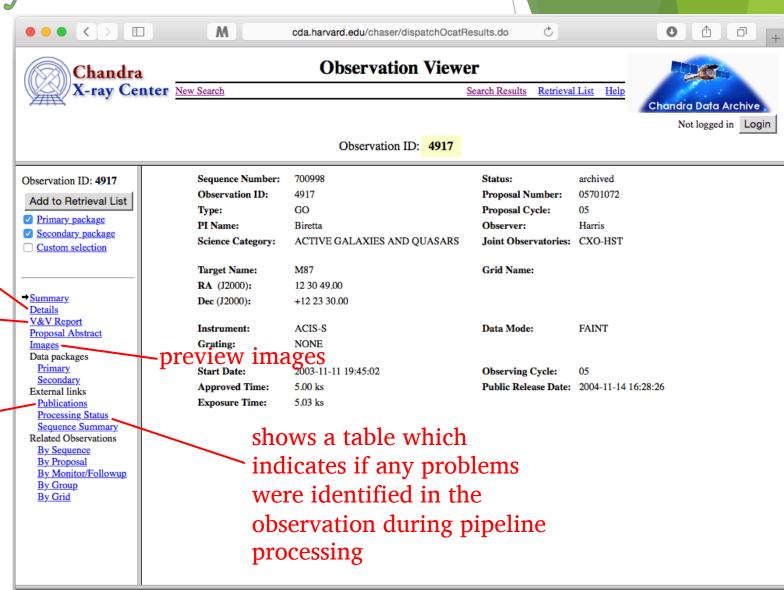

For online support please contact the CXC Helpdesk.

### ChaSeR ObsID Entry

CHANDRA
X-RAY OBSERVATORY

- for non-proprietary data:
  - option to stage primary, secondary, or customized set of data products for retrieval
  - for typical analysis, once you have the ObsID of interest, just use:

download\_chandra\_obsid

- ChaSeR is required to obtain proprietary data.
- If the existing archive interfaces do not meet your needs, the archive team may consider a special request:

cxc.harvard.edu/cgi-gen/cda/specreq

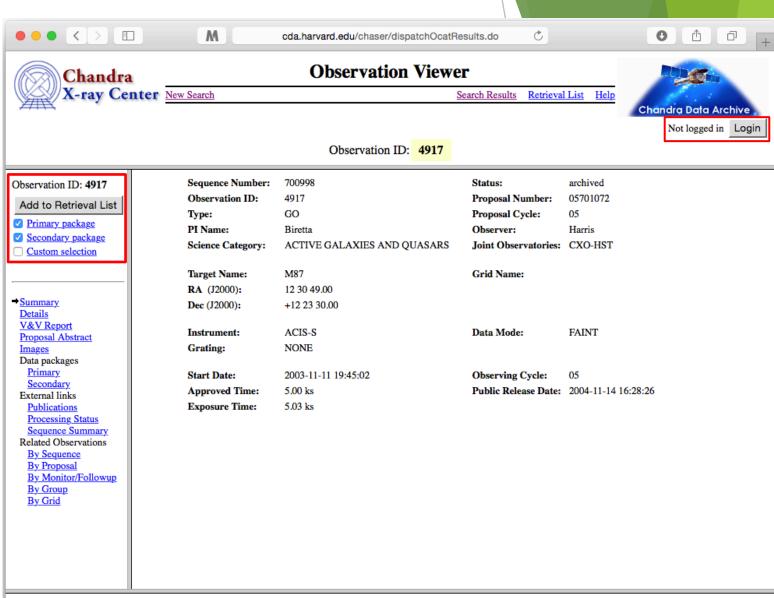

For online support please contact the CXC Helpdesk.

#### Beyond ChaSeR:

find chandra obsid

```
unix% find chandra obsid 4C19.44
# obsid sepn inst grat time
                               obsdate
                                        piname
                                                target
2140
        0.0 ACIS-S NONE 9.1 2001-01-08 Sambruna 1354+195
6903
        0.1 ACIS-S NONE 43.7 2006-04-01 Harris 4C19.44
6904
        0.1 ACIS-S NONE 34.8 2006-03-20 Harris 4C19.44
7302
        0.1 ACIS-S NONE 68.9 2006-03-28 Harris 4C19.44
        0.1 ACIS-S NONE
                        41.5 2006-03-30 Harris 4C19.44
7303
```

```
CHANDRA
X-RAY OBSERVATORY
```

```
Parameters for ${HOME}/cxcds param4/find chandra obsid.par
                              RA, ObsId, or name of source
         arq =
                              Dec of source if arg is not the ObsId/name
         dec =
      (radius = 1.0)
                              Radius for search overlap in arcmin
                              What ObsIDs should be downloaded?
    (download = none)
  (instrument = all)
                              Choice of instrument
     (grating = all)
                              Choice of grating
      (detail = basic)
                              Columns to display
      (mirror = )
                              Use this instead of the CDA FTP site
     (verbose = 1)
                              Verbose level
        (mode = h)
```

HARVARD & SMITHSONIAN

#### Beyond ChaSeR: Chandra Footprint Service

CHANDRA A

cxcfps.cfa.harvard.edu/cda/footprint/cdaview.html

A search by position or object name overlays the footprints of *Chandra* Observations on Digitized Sky Survey images, allowing further selection and retrieval of observations.

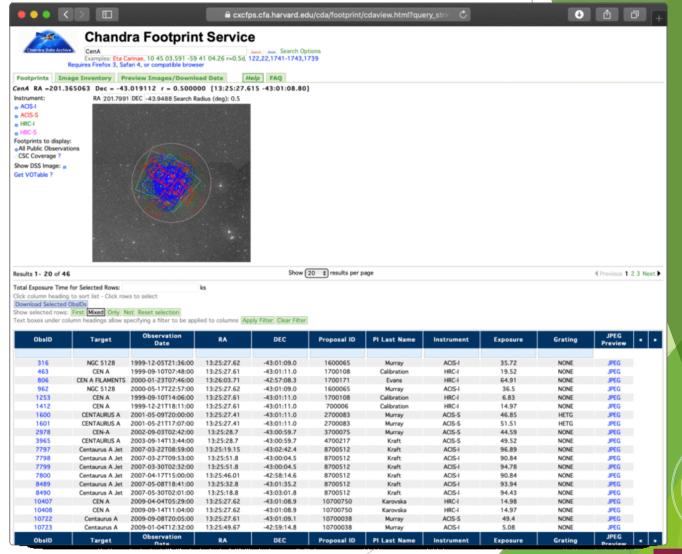

# Beyond ChaSeR: Chandra Source Catalog-Worldwide Telescope

CHANDRA
X-RAY OBSERVATORY

cxc.harvard.edu/csc2/wwt.html

- ► Uses the AAS's WWT interface to explore the sky coverage and source properties of CSC 2.0
- Provides links for ObsIDs to ChaSeR
- Provides info to access catalog data products via CSCView

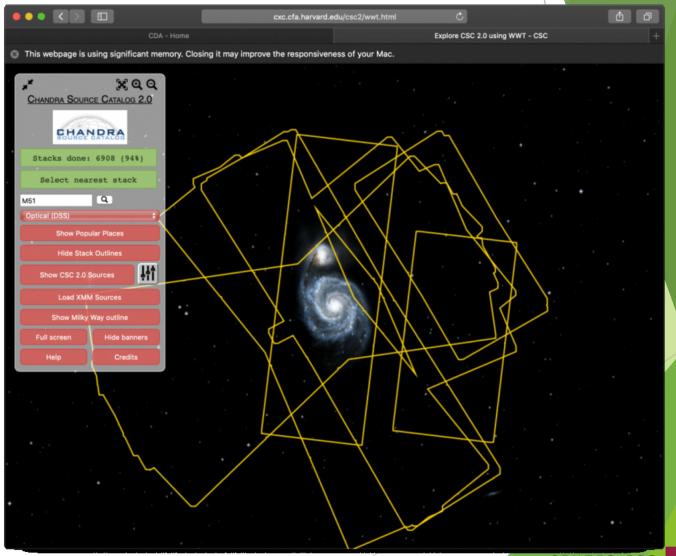

# Beyond ChaSeR: TGCat

tgcat.mit.edu

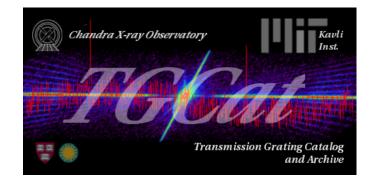

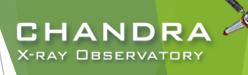

- Includes all publicly available gratings observations
- Provides calibrated spectra and responses
- Provides quick-look visualization and summary products

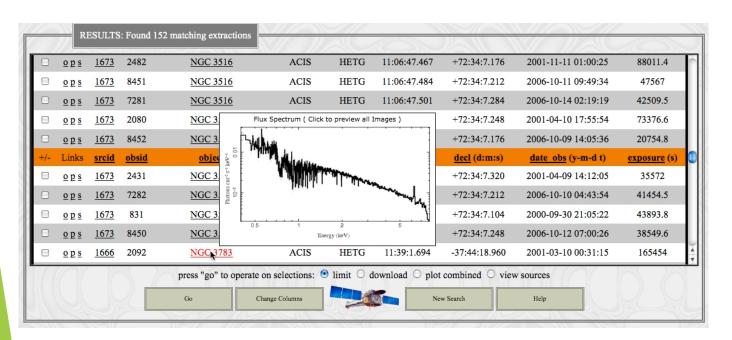

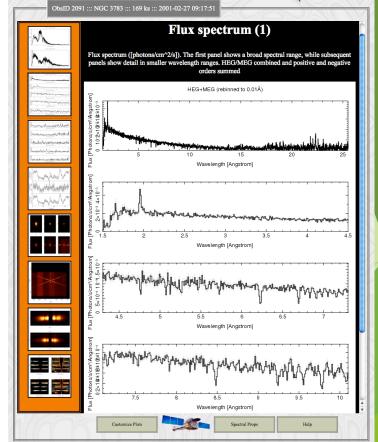

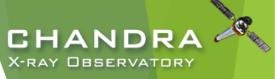

#### NASA's HEASARC Archive

(High-Energy Astrophysics Science Archive Research Center)

heasarc.gsfc.nasa.gov/docs/archive.html

- Primary portal to all data from EUV/X-ray/y-ray missions (past and present) with NASA involvement and supported with public funds.
  - also provides access to data archives of other space agencies
- NASA's primary repository of the observations of relic CMB radiation from space missions, balloons, and ground-based facilities in the sub-mm, mm, and cm bands.

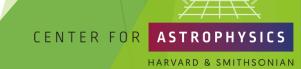

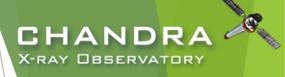

# Threads of Analyses

cxc.harvard.edu/ciao/threads
cxc.harvard.edu/sherpa/threads

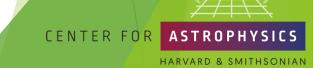

## Analyses:

#### CHANDRA X-RAY OBSERVATORY

#### **Initial Data Preparation**

- ► The data contained in the events list informs us of the types of data products we can generate.
  - ▶ Image—bin on spatial-axes, lose energy and temporal information
  - ▶ Spectra—bin on spectral-axis, lose spatial and temporal information
  - ▶ Lightcurves—bin on time-axis, lose spatial and energy information
  - ▶ Source Lists—identify regions in spatial, energy, and time coordinates corresponding to sources

unix% dmlist evt.fits cols

- Available data products determine possible types of analysis.
  - cxc.harvard.edu/ciao/data\_products\_guide/ provides description
    of files and columns from standard archive download

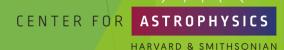

#### **Analyses Paths**

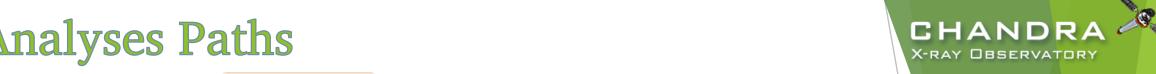

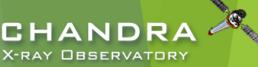

- image
  - radial profiles
  - smoothing & PSFs
  - cross-correlation & auto-correlation
  - flux maps
- spectrum
  - model fitting
  - spectral deprojection for 3D source properties
- lightcurve
  - Gregory-Loredo variability tests
  - power spectrum
  - phase-resolved spectroscopy

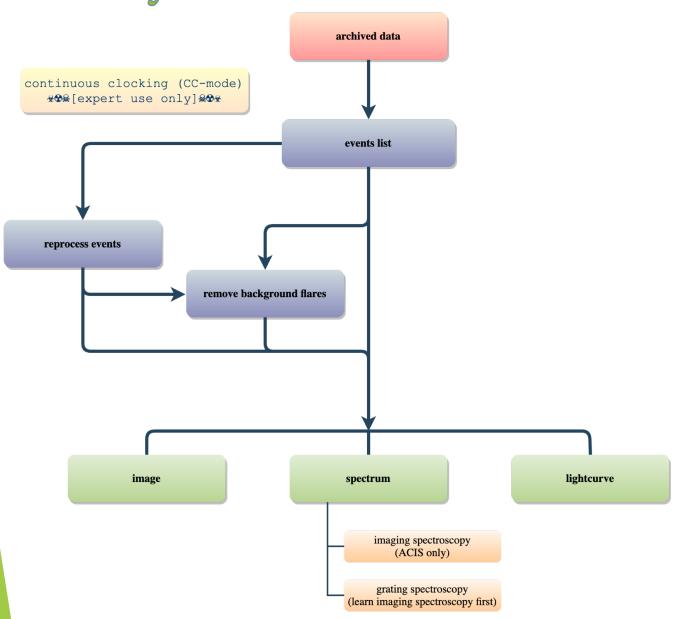

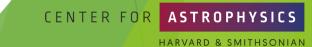

#### **Data Product Extraction**

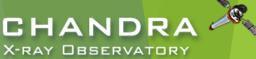

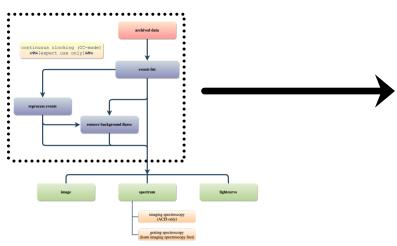

- reprocess downloaded data to ensure latest calibration products are applied to the data set
- background flares
  - most likely to affect extended sources, particularly diffuse features
  - weak point sources more likely to be affected than bright point sources

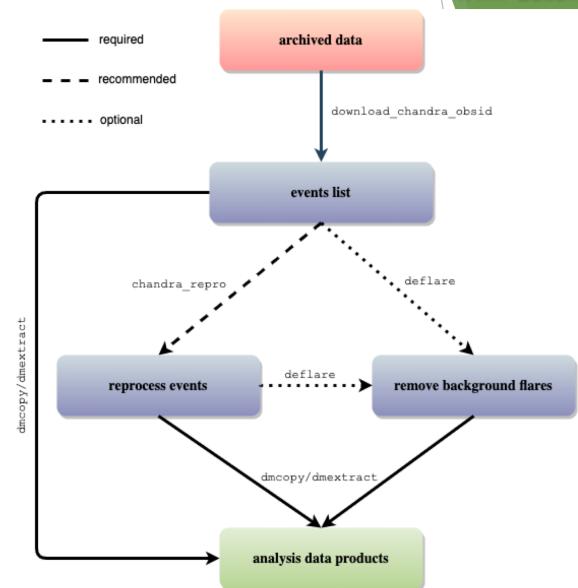

# CHANDRA X-RAY OBSERVATORY

### Download and Reprocess (single ObsID)

```
unix% download chandra obsid 7302
     SCREEN OUTPUT (DOWNLOAD PROGRESS). . .
unix% dmkeypar primary/acisf07302N002 evt2.fits.gz DATAMODE echo+
FATNT
unix% chandra repro indir=7302 outdir=7302/repro check vf pha=no
Processing input directory '${HOME}/Work/Example/7302'
  . . MORE SCREEN OUTPUT . . .
The data have been reprocessed.
Start your analysis with the new products in
${HOME}/Work/Example/7302/repro
```

- Can download multiple datasets using a comma-separated string of ObsIDs and specify file types.
- be check\_vf\_pha controls whether acis\_process\_events flags potential events near the VFaint event island as cosmic rays that are filtered out by the tool. For faint, diffuse objects, this may be beneficial, but if the source of interest is a point source, the reduction in source flux from the filtering can result in poorer uncertainties than if the higher background (and source) levels are retained.

# CHANDRA X-RAY OBSERVATORY

#### [almost] always: reprocess, reprocess, reprocess

```
unix% chandra_repro indir=7302 outdir=7302/repro check_vf_pha=no
Processing input directory `${HOME}/Work/Example/7302'

. . . MORE SCREEN OUTPUT . . .

The data have been reprocessed.
Start your analysis with the new products in
${HOME}/Work/Example/7302/repro
```

- Latest version of time-dependent gain applied.
- ▶ Latest temperature-dependent CTI correction applied.
- ▶ Ensures common set of calibration files used.
- Caveat: check new CalDB warning notes for use cases to avoid.

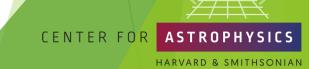

#### Quick Glance:

CHANDRA X-RAY OBSERVATORY

- quasar 4C+19.44/PKS 1354+195
  - $\sim$  69 ks observation of a  $\sim$ 190 ks joint *CXO* program with *HST* and VLA
- ► ACIS-S3, sub-array
  - other special cases:
    - multi-ObI
    - ► Interleaved (aka "alternating exposure") mode
    - spatial window
    - ACIS CC-mode and HRC-S Timing mode
- readout streak
  - events detected during frame readout have correct column, random row
  - source bright enough to have readout streak will have some degree of pile up

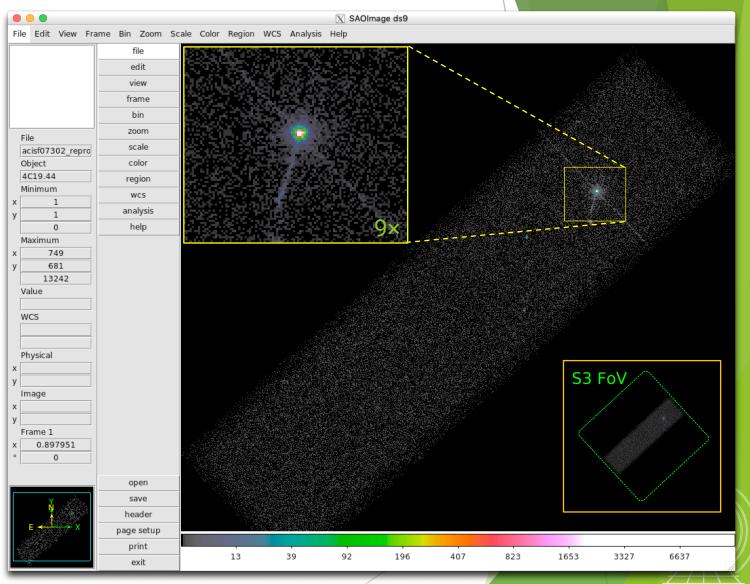

### **ACIS Continuous-Clocking Mode**

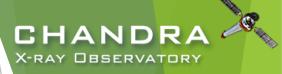

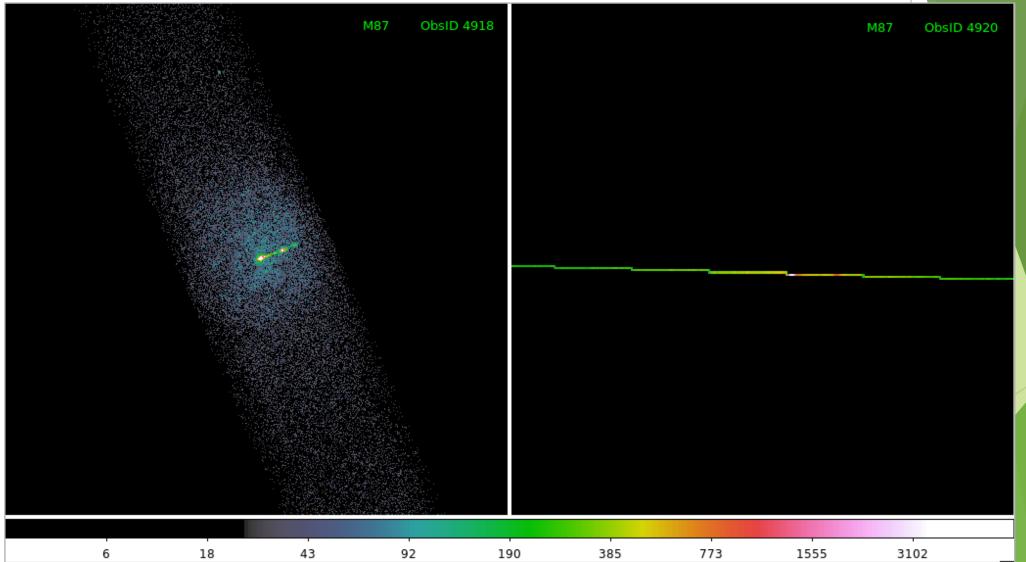

#### CHANDRA X-RAY OBSERVATORY

## **Spatial Window Filters**

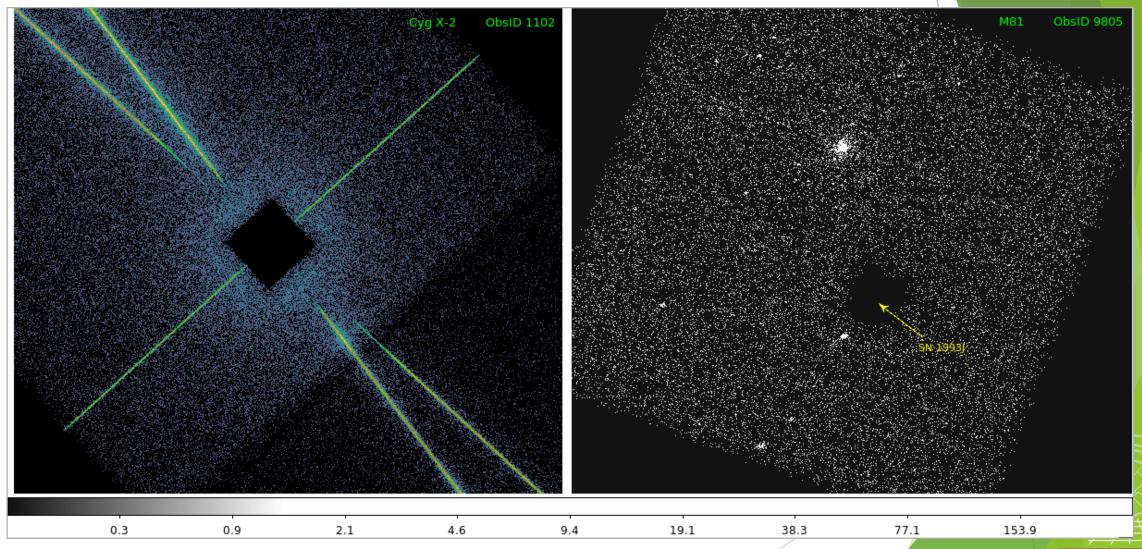

#### **Background Flares and Source Detection**

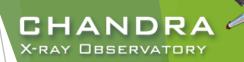

- Create lightcurve of the background events.
  - exclude sources in the field
  - exclude readout streak
- X-ray source detection
  - identify statistically significant brightness enhancements over local background
  - source properties, like intensity and size, may also be reported, but may be more reliably evaluated separately

Note: source properties derived from source detection aren't intended for photometric usage!

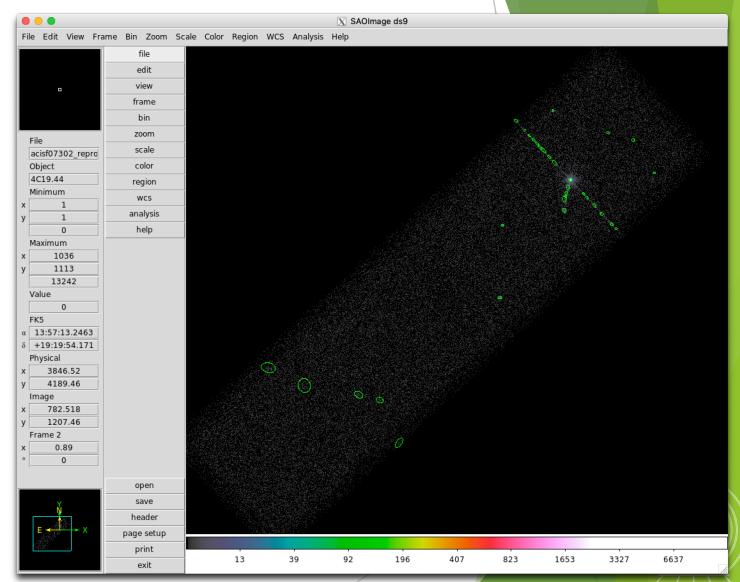

#### **Background Flares and Source Detection**

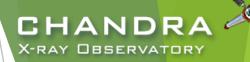

#### CIAO source detection algorithms

wavdetect—wavelet correlation

#### Pros

- works well in crowded fields
- works well with point sources embedded in diffuse emission
- only requires an approximate PSF shape
- not strongly affected by detector edge effects
- ► celldetect—sliding cell

#### **Pros**

- fast and robust
- works well for point sources
- only requires an approximate PSF shape
- can handle very large images easily

#### Cons

- slow, especially if many wavelets are used
- memory intensive
- no recursive blocking built-in, so running on entire image may require multiple, binned images. Source lists must then be combined.

#### Cons

- extended sources are difficult without careful cell size selection
- can get confused in crowded fields
- exposure maps needed to reduce edge effects
- not very sensitive unless background maps are used, which may be difficult to construct
- vtpdetect—Voronoi tessellation and percolation

#### **Pros**

- works well for extended sources and irregularly shaped sources
- works on large areas at full resolution
- works well on low surface brightness extended sources

#### Cons

- can get confused in crowded fields
- slow, especially if there is a large number of photons and the contrast between background and sources is low

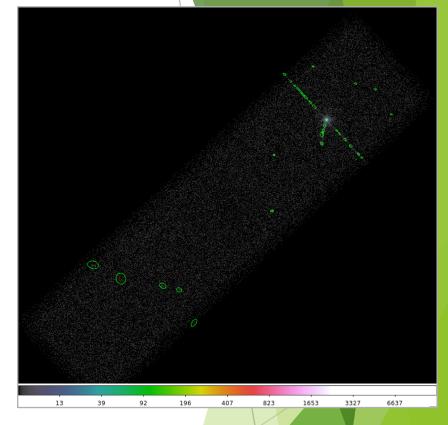

Reality is X-ray source detection is often a difficult — or at least challenging — task. A reliable source list may require running more than one tool, or one tool multiple times.

#### Source Detection (cont.)

- Reducing spurious source detections
  - ▶ All CIAO detection tools can use an optional exposure map reduces false source detections from detector effects
  - ▶ PSF maps can be used by celldetect and wavdetect PSF info allows for more reliable characterization of source; does not affect detection
- fluximage provides an easy interface to generate these data products

```
unix% fluximage acisf07302 repro evt2.fits \
? outroot=flux/7302 binsize=1 bands=broad psfecf=0.393
. . . SCREEN OUTPUT . . .
The following files were created:
The clipped counts image is:
     flux/7302 broad thresh.img
 The clipped exposure map is:
     flux/7302 broad thresh.expmap
The PSF map is:
     flux/7302 broad thresh.psfmap
 The exposure-corrected image is:
     flux/7302 broad flux.img
```

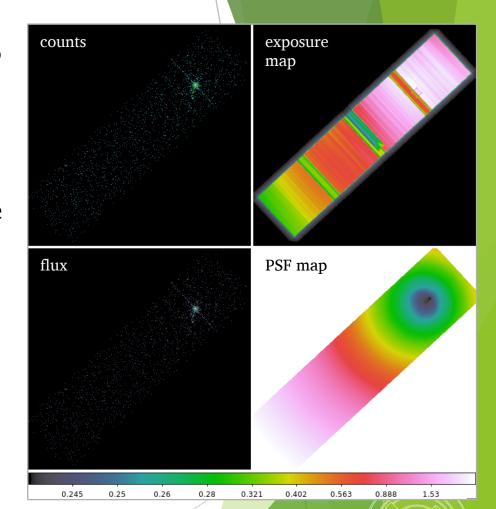

CHANDRA X-ray Observatory

Note: ECF=0.393 corresponds to the  $1\sigma$  integrated volume of a 2D Gaussian

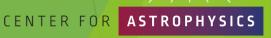

#### **Source Detection Inputs**

#### fluximage Data Products

- Binned counts map with clipping
- Exposure map (matching counts map)
  - units of  $cm^2 \cdot s \cdot \frac{count}{photon}$  or  $cm^2 \cdot \frac{count}{photon}$
  - analogous to optical/IR flat field image
- Exposure-corrected image (flux map):  $\frac{counts map}{exposure map}$
- PSF map
  - provides the PSF size at each pixel of an image
  - size is the radius of an ECF circular region centered at the observation's aimpoint

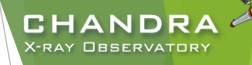

ObsID 10095: Tycho's SNR counts map exposure map flux map PSF map arcsec 0.25 0.27 0.36 0.49 0.75 1.3

# CHANDRA X-RAY DESERVATORY

#### **Source Detection**

by way of wavdetect

```
unix% punlearn ardlib
unix% acis set ardlib 7302/repro/acisf07302 repro bpix1.fits
unix% pset wavdetect infile=7302 broad thresh.img
unix% pset wavdetect psffile=7302 broad thresh.psfmap
unix% pset wavdetect expfile=7302 broad thresh.expmap
unix% pset wavdetect outfile=detect/.
unix% pset wavdetect scellfile=detect/.
unix% pset wavdetect imagefile=detect/.
unix% pset wavdetect defnbkgfile=detect/.
unix% pset wavdetect regfile=detect/.
unix% pset wavdetect scales="1.0 2.0 4.0 8.0 16.0 32.0"
unix% pset wavdetect sigthresh=1e-6
unix% wavdetect clobber+ verbose=1 mode=h
 . . SCREEN OUTPUT . . .
Output background image: detect/7302 broad nbkg.img
Output source image: detect/7302 broad image.img
Output source cell image: detect/7302 broad scell.img
Output source list file: detect/7302 broad src.fits
Output source regions file: detect/7302 broad src.reg
```

set bad pixel file for the tool
to use in the terminal

Note: infile requires Z-valued pixels for valid results

fluximage results

output files, the "." in the arguments automatically names output files for wavdetect based on infile string

set of wavelet scales

regfile is the ASCII region file and outfile is the source list

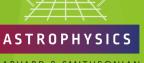

#### CHANDRA X-RAY OBSERVATORY

#### wavdetect Results

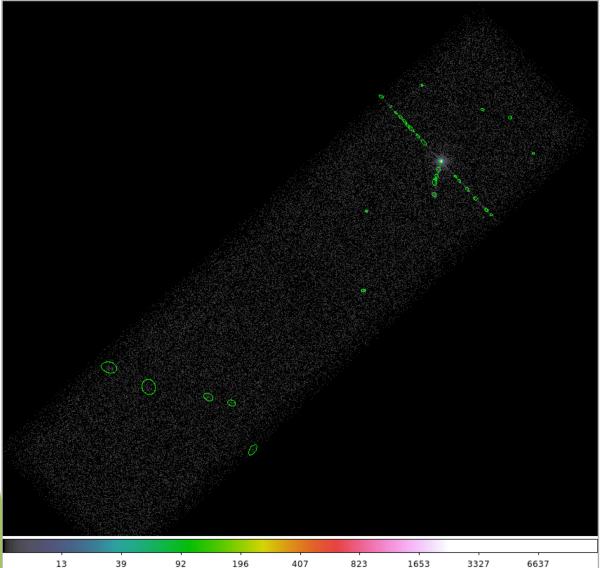

Explore the source list with DS9 and dmlist.

| Columns for Table Block SRCLIST |                |       |       |                  |                            |  |  |  |
|---------------------------------|----------------|-------|-------|------------------|----------------------------|--|--|--|
|                                 |                |       |       |                  |                            |  |  |  |
| ColNo                           | Name           | Unit  | Type  | Range            |                            |  |  |  |
| 1                               | RA             | dea   | Real8 | 0: 360.0         | Source Right Ascension     |  |  |  |
| 2                               | DEC            | deg   | Real8 | -90.0: 90.0      | Source Declination         |  |  |  |
| 3                               | RA ERR         | deg   | Real8 | -Inf:+Inf        | Source Right Ascension Err |  |  |  |
| 4                               | DEC ERR        | deg   | Real8 | -Inf:+Inf        | Source Declination Error   |  |  |  |
| 5                               | POS(X,Y)       | pixel | Real8 | 3386.50: 4354.50 | Physical coordinates       |  |  |  |
| 6                               | X_ERR          | pixel | Real8 | -Inf:+Inf        | Source X position error    |  |  |  |
| 7                               | Y ERR          | pixel | Real8 | -Inf:+Inf        | Source Y position error    |  |  |  |
| 8                               | NPIXSOU        | pixel | Int4  |                  | pixels in source region    |  |  |  |
| 9                               | NET COUNTS     | count | Real4 | -Inf:+Inf        | Net source counts          |  |  |  |
| 10                              | NET COUNTS ERR | count | Real4 | -Inf:+Inf        | Error in net source counts |  |  |  |
| 11                              | BKG COUNTS     | count | Real4 | -Inf:+Inf        | Background counts          |  |  |  |
| 12                              | BKG_COUNTS_ERR | count | Real4 | -Inf:+Inf        | Error in BKG_COUNTS        |  |  |  |
|                                 |                |       |       |                  |                            |  |  |  |
|                                 | MORE INFO      |       |       |                  |                            |  |  |  |

# Source Detection (cont.) by way of wavdetect—wavelet scales

- X-RAY DBSERVATORY
- Wavelets are correlated with data image at each scale size.
  - scales are the radii of the Ricker (aka "Mexican Hat" or Marr) wavelet function
  - scales in units of image pixels
  - minimum and maximum scales chosen w.r.t. instrumental PSF sizes
    - ▶ smaller scales tend to detect small features and larger scales, large features
    - very large scales may be needed to characterize extended sources
  - ightharpoonup scales typically separated by factor of 2 or  $\sqrt{2}$
- large number of scales or large image size can drastically affect runtime

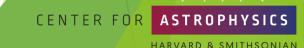

#### CHANDRA X-RAY OBSERVATORY

# Source Detection (cont.) by way of wavdetect

- Pellsigma parameter affects the
  region size in regfile for
  visualization purposes.
  - scales the major- and minor-axes of the ellipses for each detection
  - does not affect source detection or source properties
- sigthresh parameter is the threshold that a pixel belongs to a source.
  - ►  $sigthresh \approx \frac{1}{number\ of\ image\ pixels}$

```
unix% dmlist flux/7302_broad_thresh.img blocks

Dataset: flux/7302_broad_thresh.img

Block Name Type Dimensions

Block 1: EVENTS_IMAGE Image Int4(968x926)

unix% python -c 'print(1/(968*926))'
1.1156132302804205e-06
```

### Finding background flares

- ► The deflare script is a command-line interface to the lightcurves Python module to apply the lc\_clean and lc sigma clip algorithms.
  - requires an input lightcurve of the background
  - returns a GTI file that can be used to filter FITS tables
  - done on a per CCD basis

```
Extract lightcurve for each CCD, excluding the field sources.

unix% dmcopy acisf07302_repro_evt2.fits"[energy=500:7000,ccd_id=7]" 7302_0.5-7.0keV.evt

unix% dmextract "7302_0.5-7.0keV.evt[exclude sky=region(detect/7302_broad_src.fits)][bin time=::259.28]" \
? 7302 bkg.lc opt=ltc1
```

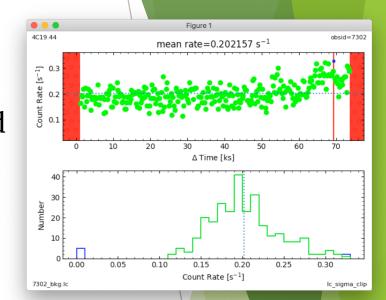

CHANDRA X-ray Observatory

#### Finding background flares (cont.)

run deflare

```
unix% deflare infile=7302_bkg.lc outfile=7302.gti
? method=sigma plot=yes

. . . SCREEN OUTPUT . . .

Creating GTI file
Created: 7302.gti
Light curve cleaned using the lc_sigma_clip
routine.
```

#### Optional: Applying GTI to events file

```
unix% dmcopy "acisf07302_repro_evt2.fits[@7302.gti]" \
? 7302_clean_evt.fits

unix% dmkeypar acisf07302_repro_evt2.fits EXPOSURE echo+
68937.080789336
unix% dmkeypar 7302_clean_evt.fits EXPOSURE echo+
68443.824820477
```

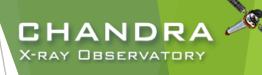

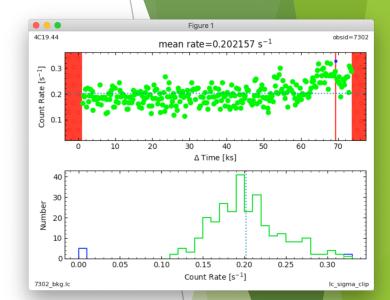

### Should deflaring always be applied?

Generally: IF we have variable background, AND if it would be significant for the source region, THEN we exclude the affected times.

- Need to weigh the pros and cons.
  - ightharpoonup reduced exposure time  $\Rightarrow$  less source counts
  - ▶ longer exposure time ⇒ higher uncertainty from background
- Point source
  - how much of the observed background will coincide with the point source?
  - how much brighter is the apparent surface brightness of the source over the background?
- Extended source
  - accounting for background more important than in point source analysis
  - complex spatial structure in source may dominate over background effects
  - ▶ does effects in embedded structure spillover to ambient background?
  - ▶ how much source free background available in observation?

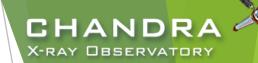

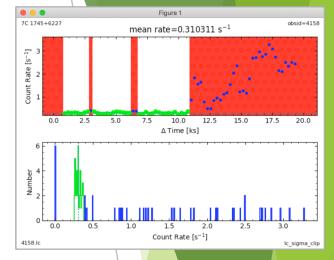

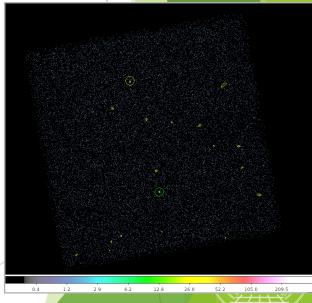

#### CHANDRA X-RAY OBSERVATORY

# Reprocessed Dataset

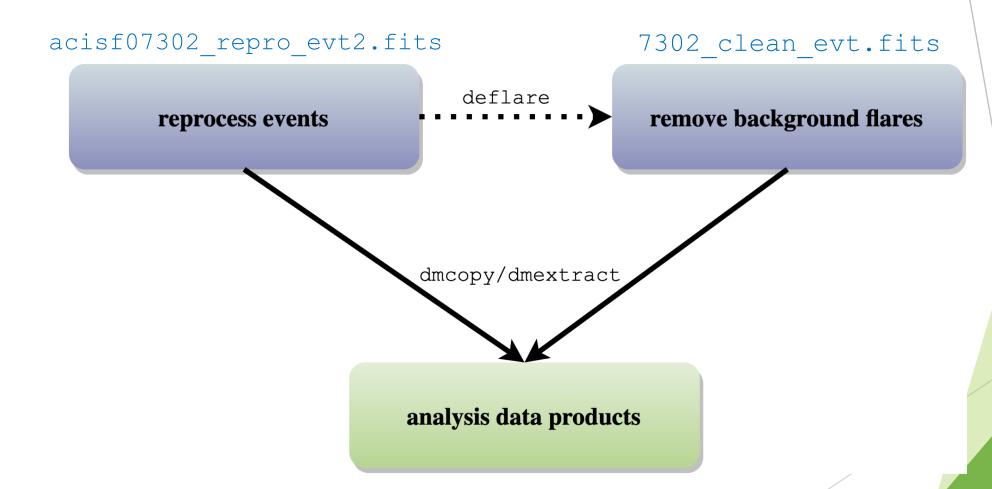

#### CHANDRA C

# Finally, a gentle reminder:

How can the CCD\_ID be mistaken in an observation? It's really easy to, especially if only the ACIS-I array is used...

#### ACIS FLIGHT FOCAL PLANE

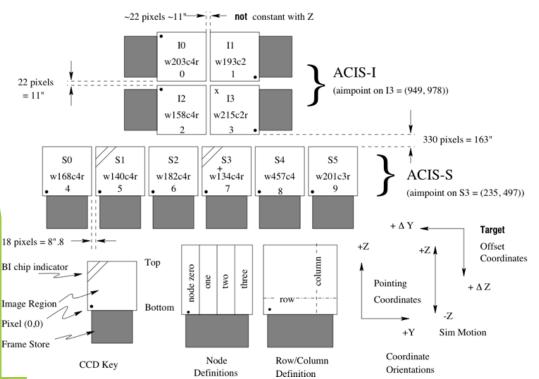

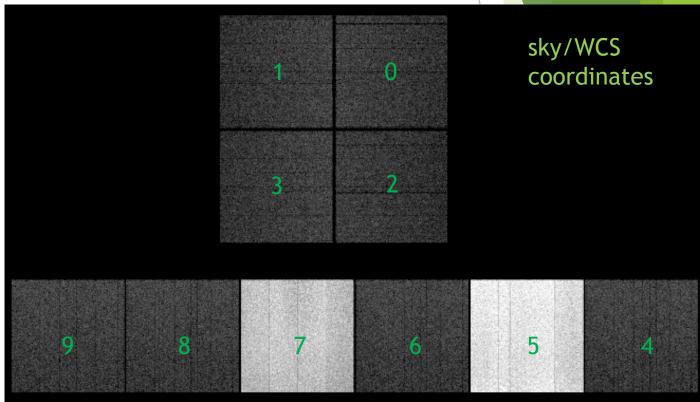